# User Guide

# New Leave Extend the End Date for manual credit leave

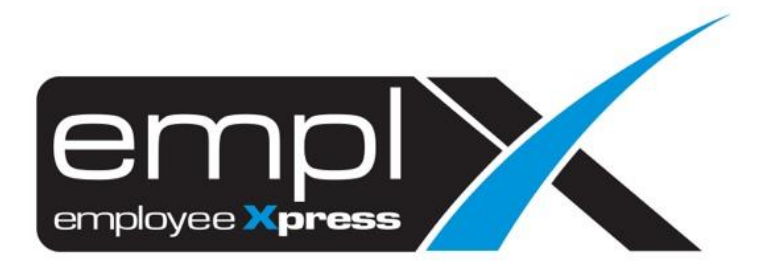

## **HOW TO EXTEND THE END DATE FOR MANUAL CREDIT LEAVE TYPE**

#### 1. Leave - Administrative

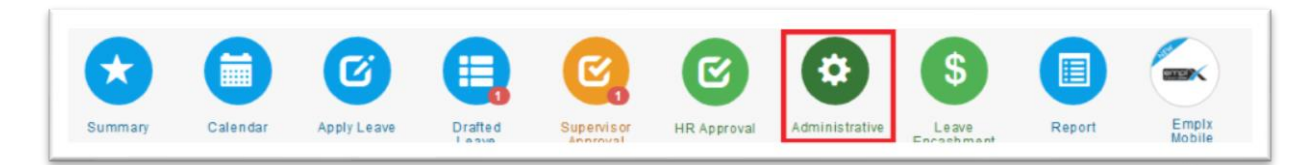

### 2. Employee's Leave Adjustment

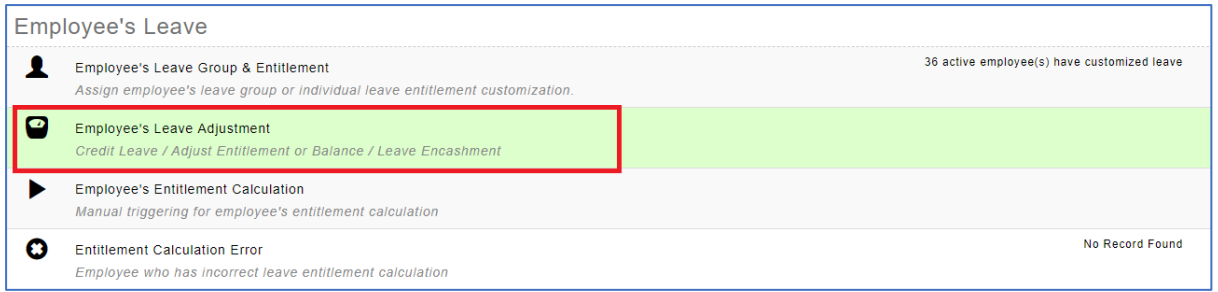

#### 3. Credit Leave

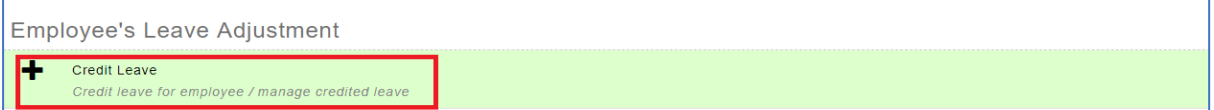

#### 4. Select the leave type – click Edit

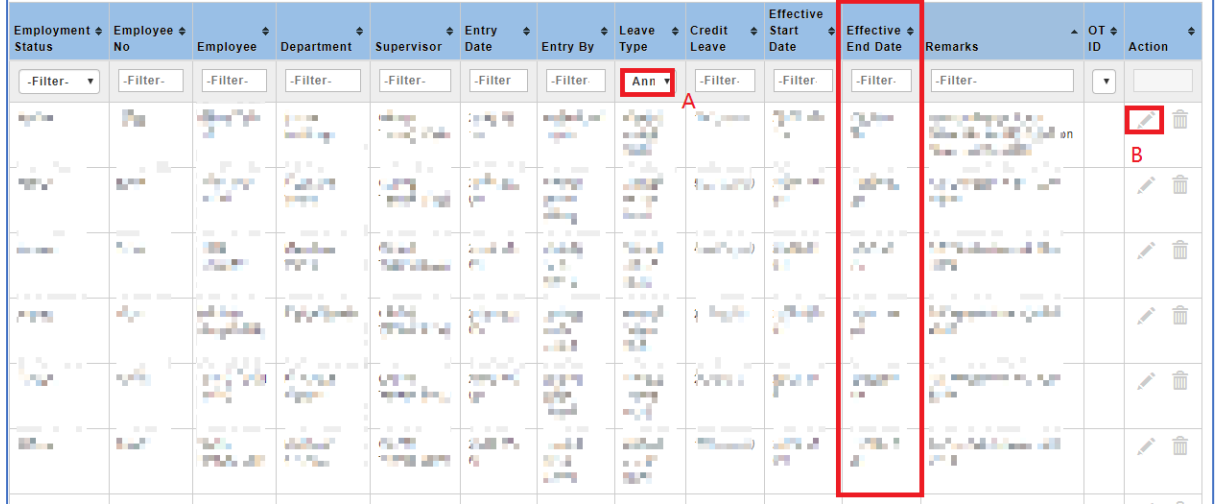

5. Please extend the effective end date – click save

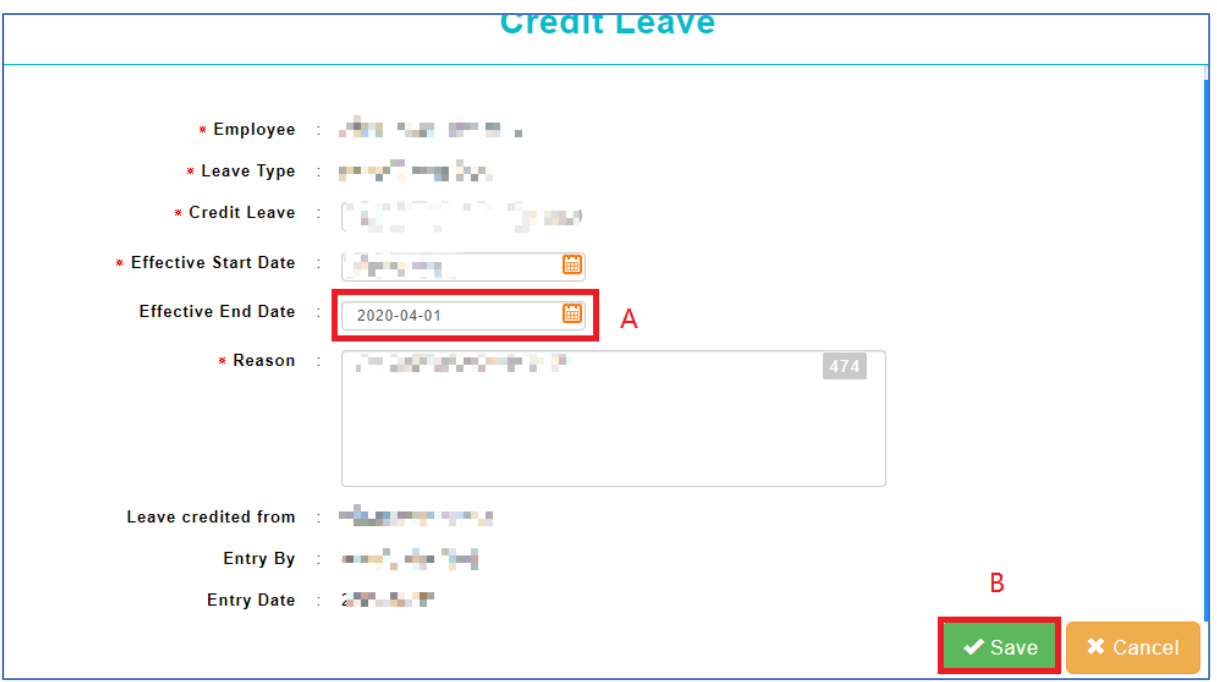

6. You may verify from the leave summary report once the effective end date is extended.